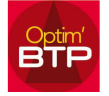

## Pour saisir une facture sans commande ni BL sur plusieurs chantiers…

Vous cliquez dans l'onglet Achat/Stock - Facture - Pointer Facture / BL-Cde

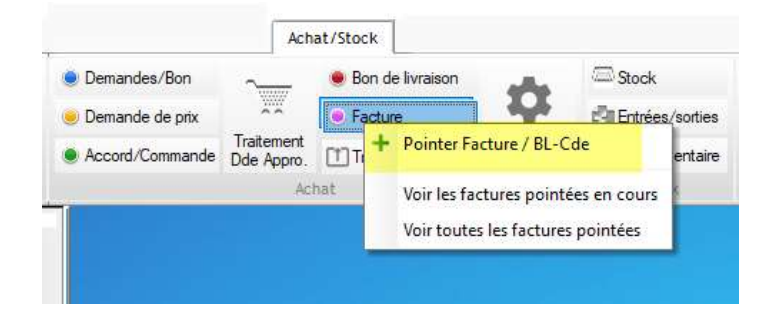

1. Dans le 1<sup>er</sup> écran "Pointage BL/Cde" le champ chantier n'est pas obligatoire, il est possible de créer une facture fournisseur sans commande ni BL sans chantier.

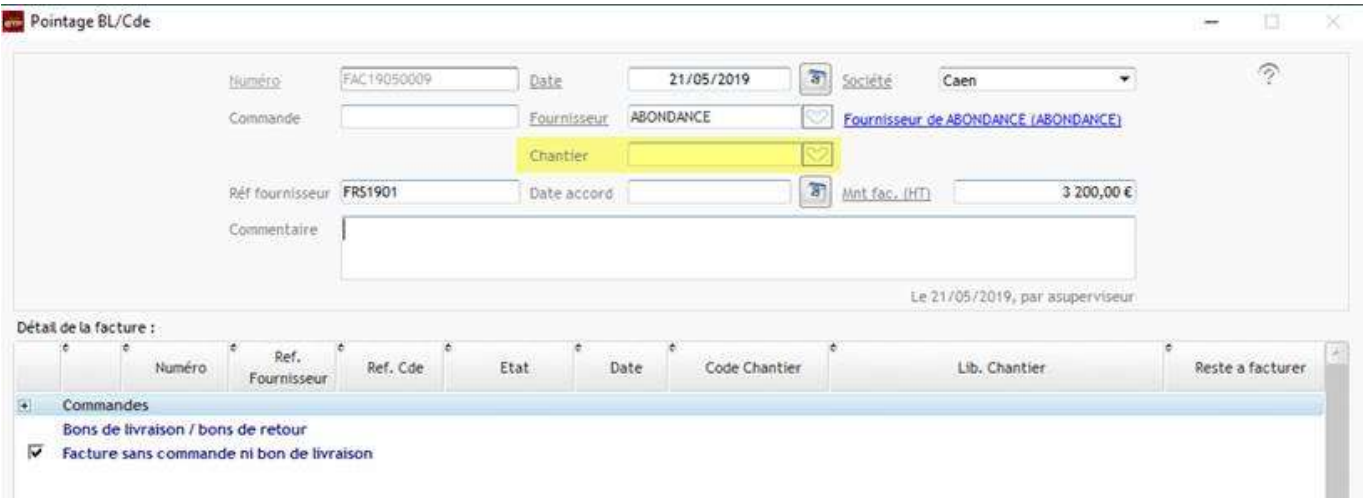

2. Dans le 2ème écran "Détails facture" il est possible de saisir le chantier sur chaque ligne.

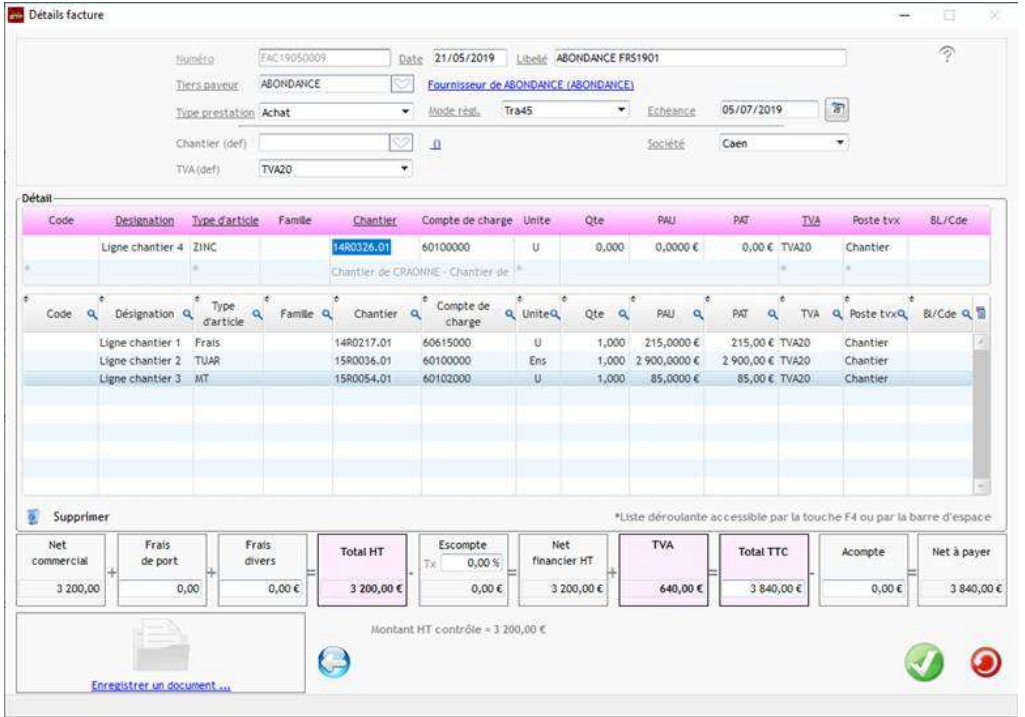

## Optim'BTP

 Dans le 3ème écran (Facultatif) "Ecritures comptables" la ventilation analytique par compte est visible.

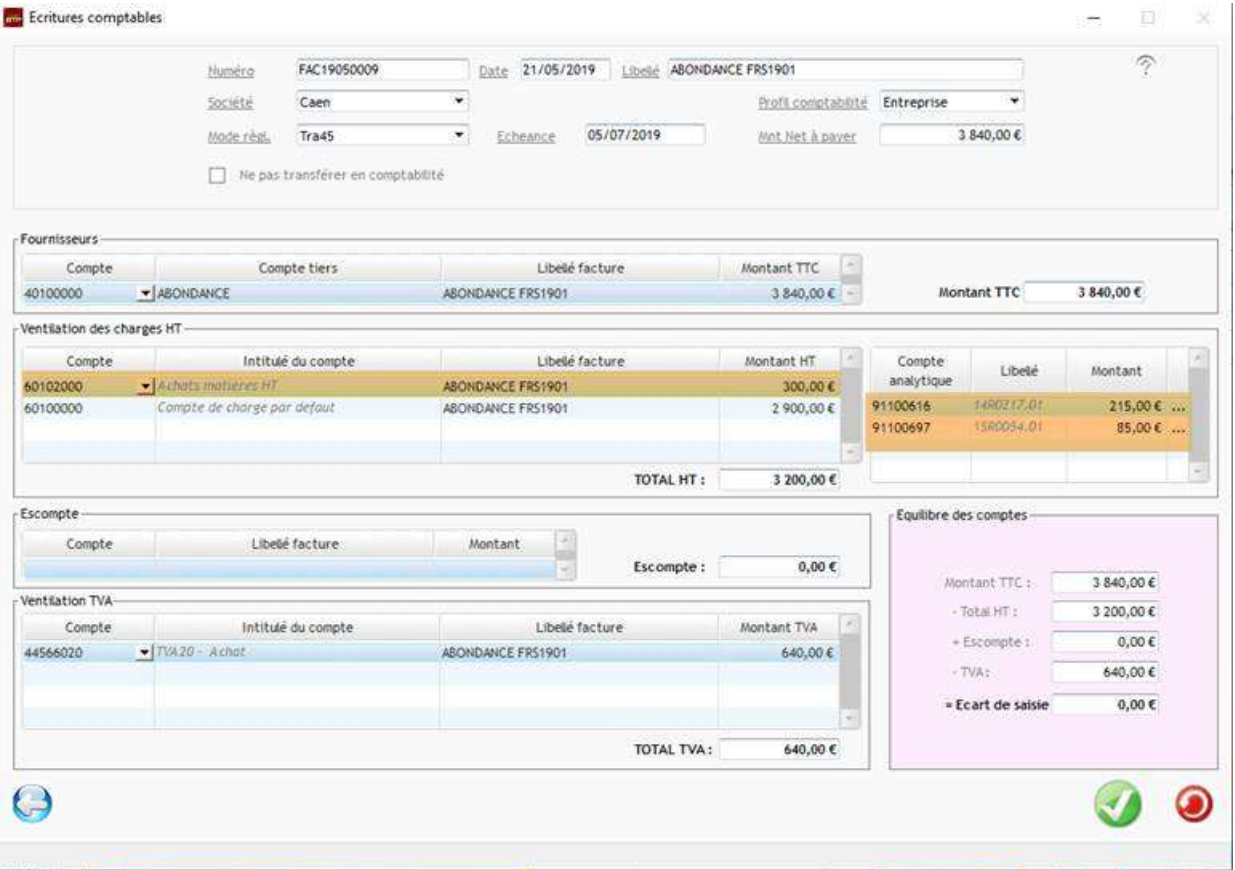